**ПРЕДОСТАВЛЕНИЕ В ВОЛОГДАСТАТ РЕСПОНДЕНТАМИ ОТЧЕТНОСТИ В ЭЛЕКТРОННОМ ВИДЕ С ИСПОЛЬЗОВАНИЕМ ЭЛЕКТРОННОЙ ПОДПИСИ**

## **НОРМАТИВНАЯ БАЗА**

❑ **Федеральный закон «Об официальном статистическом учёте и системе государственной статистики в Российской Федерации» от 29.11.2007 г. № 282 – ФЗ**

 *Пункт 7 статьи 8* **«Первичные статистические данные, документированные по формам федерального статистического наблюдения, и административные данные могут предоставляться респондентами субъектам официального статистического учета на бумажных носителях или в электронном виде в соответствии с законодательством Российской Федерации»**

❑ **Федеральный закон «Об электронной подписи» от 06.04.2011 г. № 63 – ФЗ**

 *Пункт 1 статьи 6* **«Информация в электронной форме, подписанная квалифицированной электронной подписью, признается электронным документом, равнозначным документу на бумажном носителе, подписанному собственноручной подписью, кроме случая, если федеральными законами или принимаемыми в соответствии с ними нормативными правовыми актами установлено требование о необходимости составления документа исключительно на бумажном носителе»**

## **НОРМАТИВНАЯ БАЗА**

❑ **Положение об условиях предоставления в обязательном порядке первичных статистических данных и административных данных субъектам официального статистического учёта от 18.08.2008 г. № 620**

 *Пункт 7* **«Первичные статистические данные, документированные по формам федерального статистического наблюдения,**  предоставляются респондентами на бумажных носителях или **электронном виде в соответствии с законодательством Российской Федерации»**

❑ **Федеральная целевая программа «Развитие государственной статистики России в 2007 – 2011 гг.» от 02.10.2006 г. № 595**

❑ **«Положение о сети доверенных удостоверяющих центров Федеральной службы государственной статистики», утвержденное приказом Росстата от 16.07.2010 г. № 251**

❑ **Унифицированный формат электронных версий форм статистической отчетности, утвержденный приказом Росстата от 28.10.2010 г. № 372**

❑ **Унифицированный формат транспортного сообщения при обмене электронными документами между территориальными органами Росстата и респондентами, утвержденный приказом Росстата от 07.07.2011 г. № 313**

## **ОБЩИЕ ПОЛОЖЕНИЯ**

 **Предоставление в Вологдастат респондентами отчетности в электронном виде с использованием электронной подписи осуществляется при обязательном использовании:**

❑ **сертифицированных средств криптографической защиты информации «КриптоПро CSP»**

❑ **средств электронной подписи**

**при котором не требуется предоставление подтверждения на бумажном носителе**

 **Средства криптографической защиты информации (СКЗИ) –** это сертифицированные в порядке, установленном законодательством Российской Федерации, аппаратные и (или) программные средства, обеспечивающие **шифрование**, контроль целостности и применение электронной подписи при обмене электронными документами

 **Средства электронной подписи** – шифровальные (криптографические) средства, используемые для реализации хотя бы одной из следующих функций – создание электронной подписи, проверка электронной подписи, создание ключа электронной подписи и ключа проверки электронной подписи (ФЗ от 06.04.2011 63-ФЗ «Об электронной подписи» ст. 2)

 **Закрытая часть ключа электронной подписи** – уникальная последовательность символов, известная владельцу сертификата ключа подписи и предназначенная **для создания** в электронных документах ЭП с использованием средств ЭП

 **Открытая часть ключа электронной подписи** – уникальная последовательность символов, соответствующая закрытой части ключа электронной подписи, доступная любому пользователю системы электронного документооборота и предназначенная **для подтверждения** с использованием средств ЭП подлинности ЭП в электронном документе

# **ПРЕДЛАГАЕМЫЕ ТЕХНОЛОГИИ**

 **Предоставление респондентами в Вологдастат отчетности в электронном виде с использованием электронной подписи осуществляется по одной из трех технологий:**

❑ **Защищенная электронная почта** ❑ **Транспортная система специализированного оператора связи** ❑ **Система Web-сбора Технология предоставления отчетности в электронном виде в Вологдастат выбирается по усмотрению респондента**

# **ЗАЩИЩЕННАЯ ЭЛЕКТРОННАЯ ПОЧТА**

 **Выполнение ввода данных, проведение арифметического и логического контролей осуществляется респондентом в программе «Формы статотчетности»**

 **Для этого респонденту необходимо загрузить с сайта Вологдастата и установить на ПЭВМ программу «Формы статотчетности» и актуальные XML-шаблоны электронных версий форм, размещенные на официальном сайте Вологдастата (www.vologdastat.ru, раздел «Статотчетность», рубрики «Программное обеспечение» и «Шаблоны электронных версий форм»)**

 **Перед загрузкой шаблонов электронных версий форм в программу «Формы статотчетности» их необходимо разархивировать и скопировать на ПЭВМ в каталог / Program Files / NIPIstatinform / Формы статотчетности / Data / stk\_un\_p1.xml**

## **ПРОГРАММА «ФОРМЫ СТАТОТЧЕТНОСТИ»**

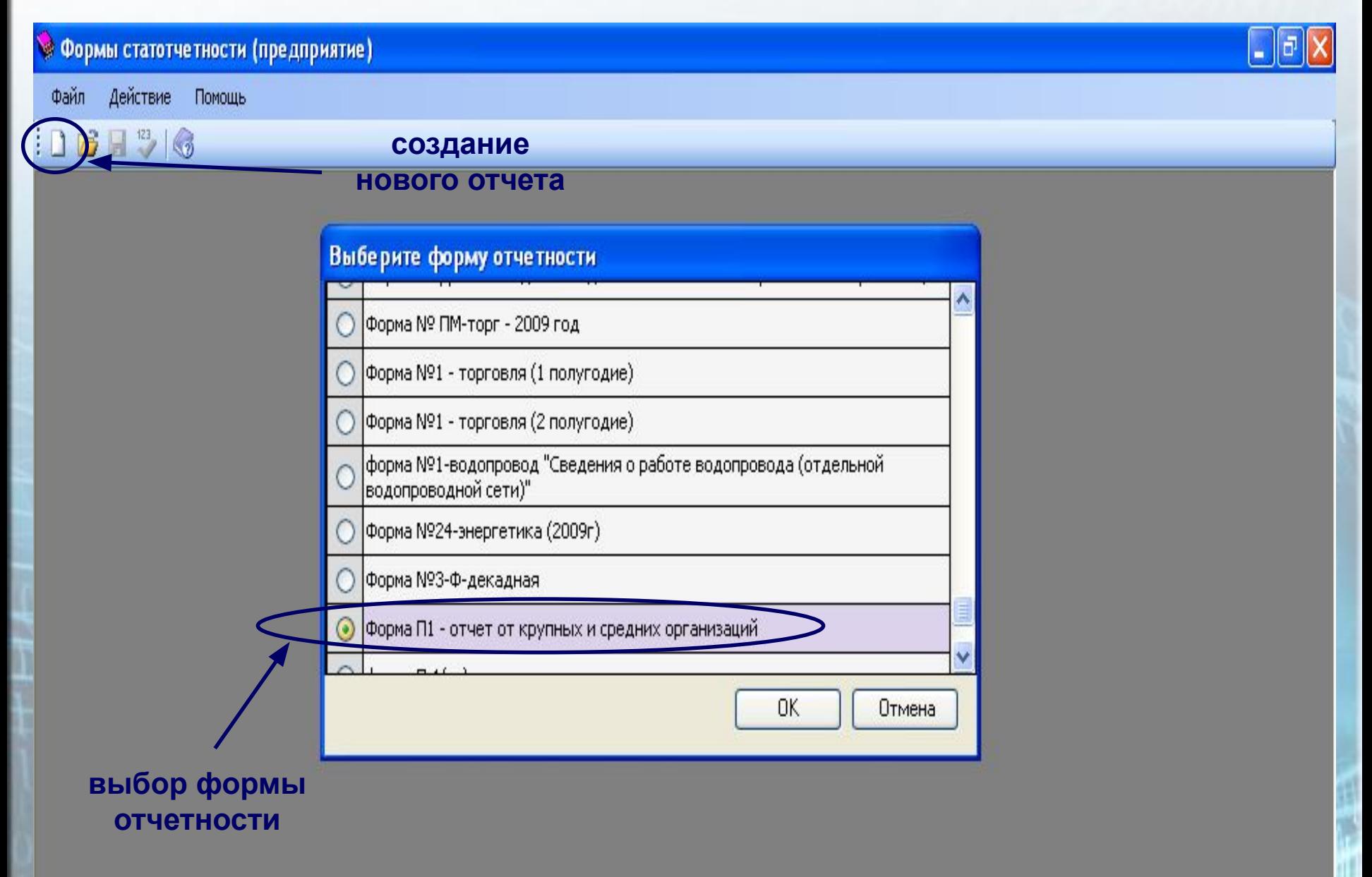

## **Заполнение раздела «Общая информация»**

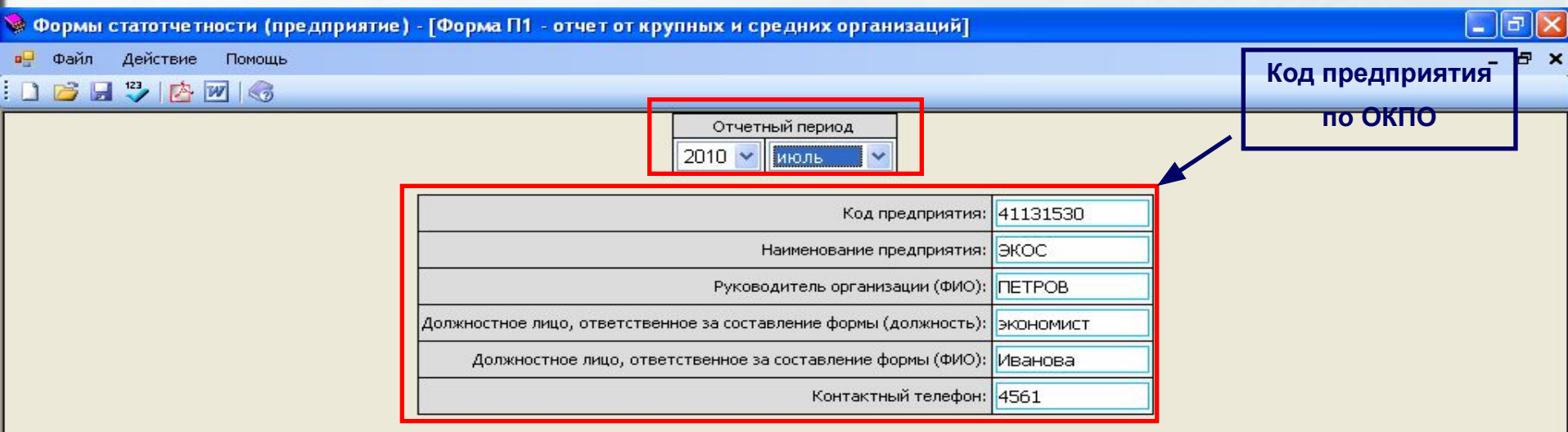

 **Заполнение полей раздела «Общая информация» является обязательным условием и служит для перехода в следующие разделы формы для дальнейшего их заполнения**

 **Коды по ОКВЭД, ОКФС и др. заполняются на основании Уведомления о постановке на статистический учет юридического лица, направляемого (выдаваемого) респондентам Вологдастатом**

 **Внимание! Код по ОКВЭД заполняется с точками**

Обшая информациРаздел 1. Общие (Раздел 2. Отгруж(Раздел 3 Оптовая Раздел 4 Перевоз Раздел 5 Произво Прил.3 к форме П

#### **Заполнение отчета**

#### $\blacktriangleright$  Формы статотчетности (предприятие) - [Раздел 1. Общие экономические показатели (без НДС, ...  $\Box$  $\Box$  $\blacktriangleright$

• Файл Действие Помощь

 $\theta$   $\times$ 

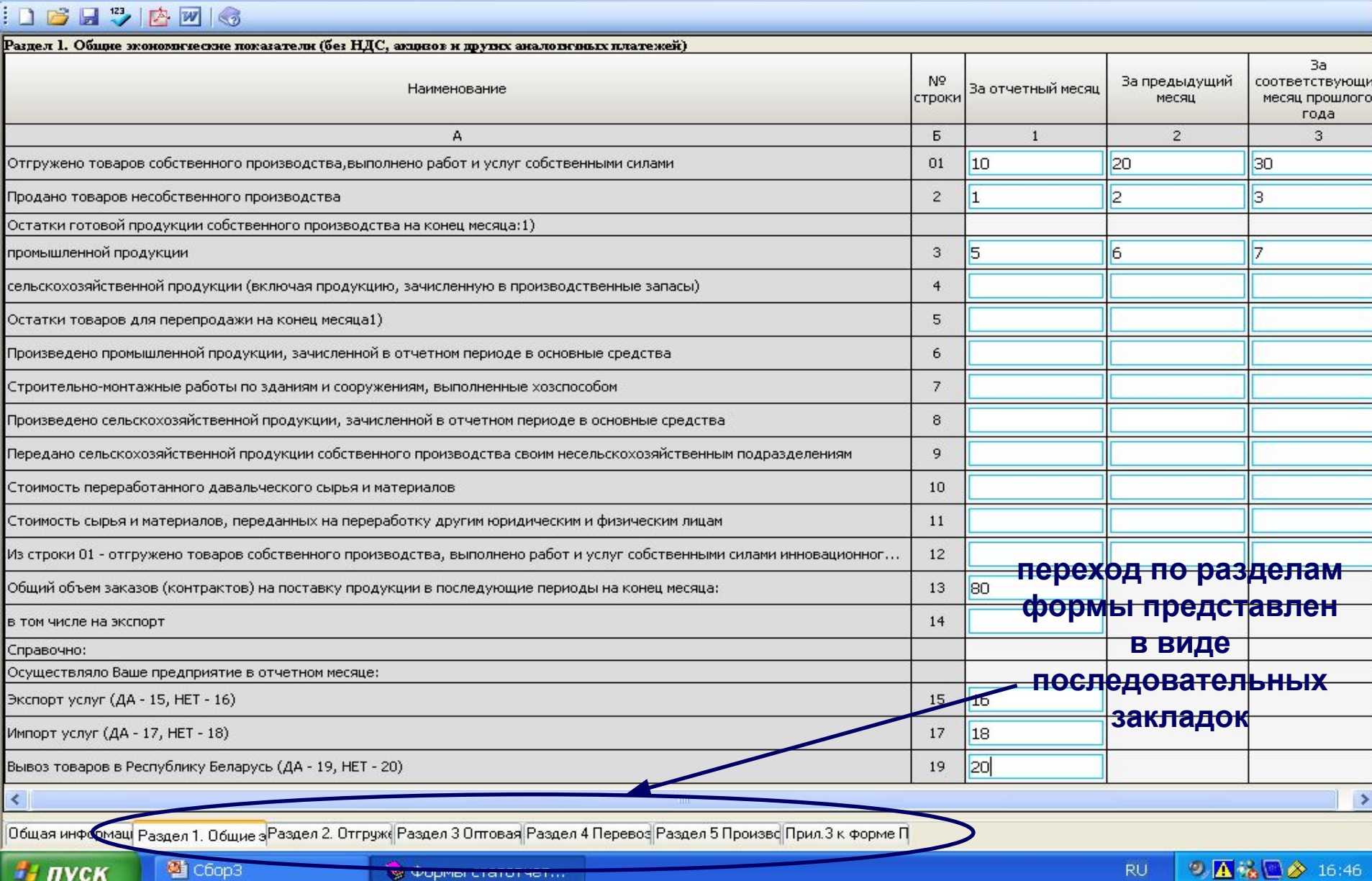

#### **Заполнение отчета**

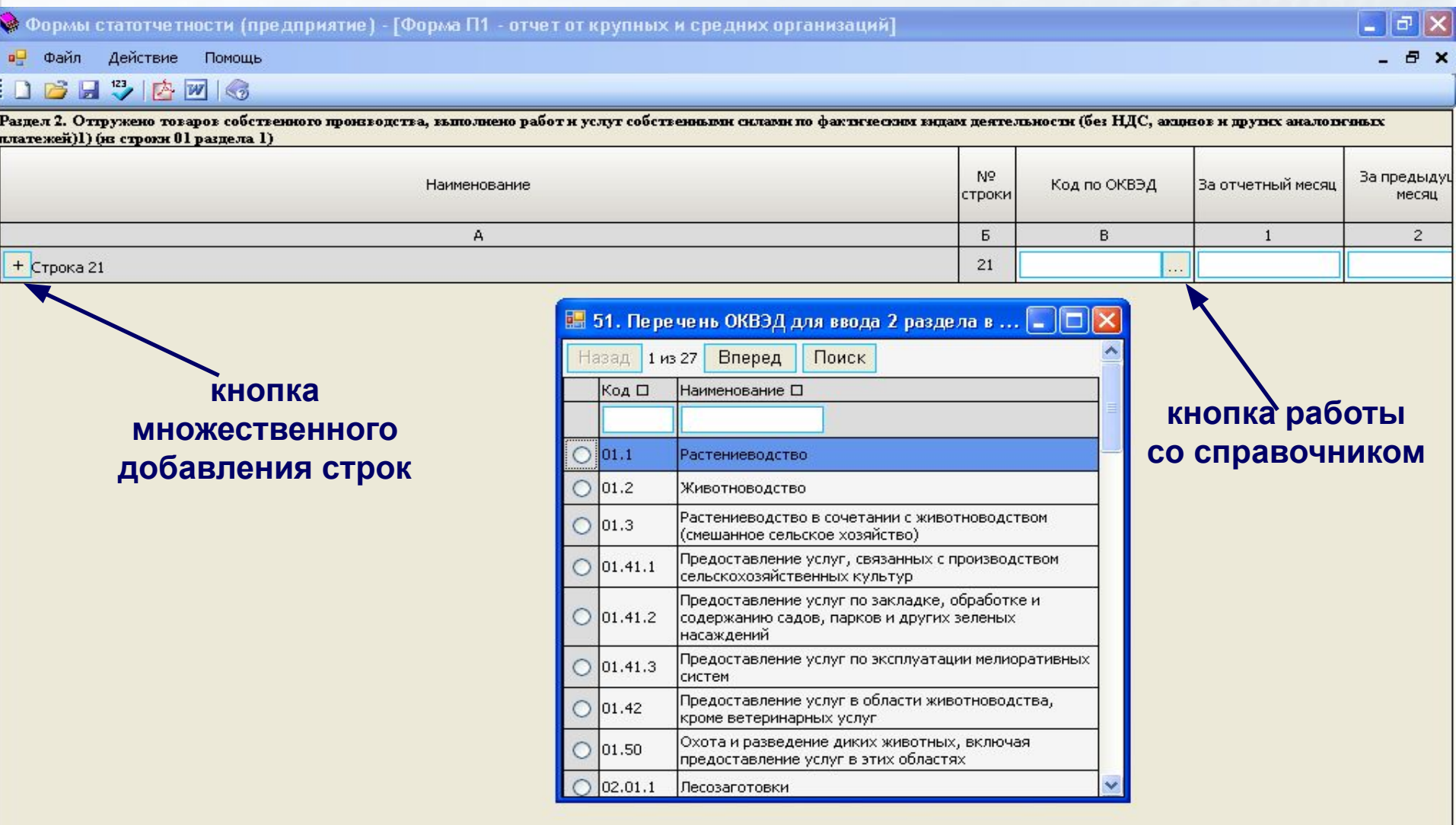

Общая информац Раздел 1. Общие | Раздел 2. Отгруже Раздел 3 Оптовая Раздел 4 Перевоз Раздел 5 Произво Прил.3 к форме П

 $\leq$ 

## **Текстовые поля электронной версии формы**

Табл. Типы полей

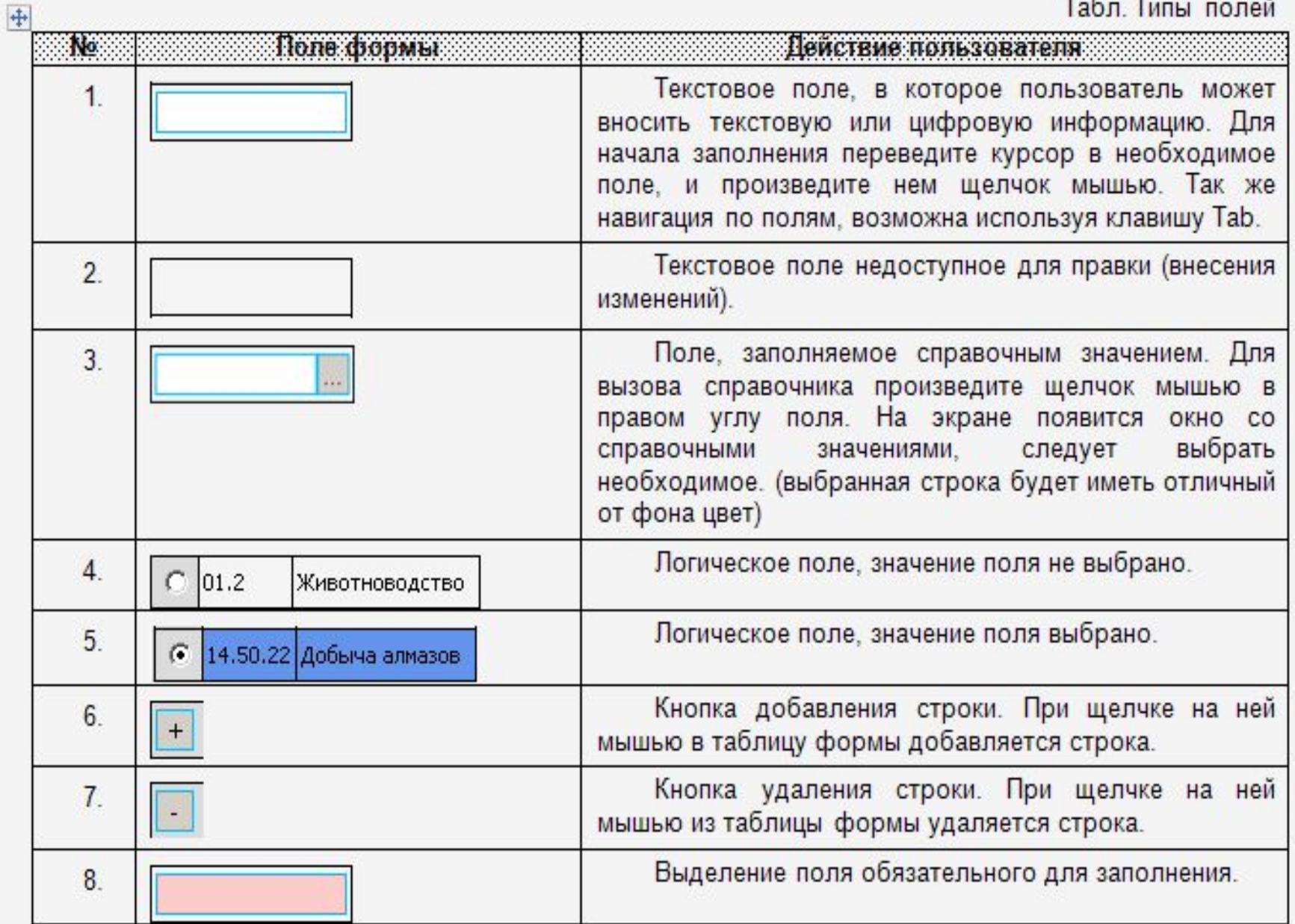

#### **Проведение контроля заполняемого отчета**

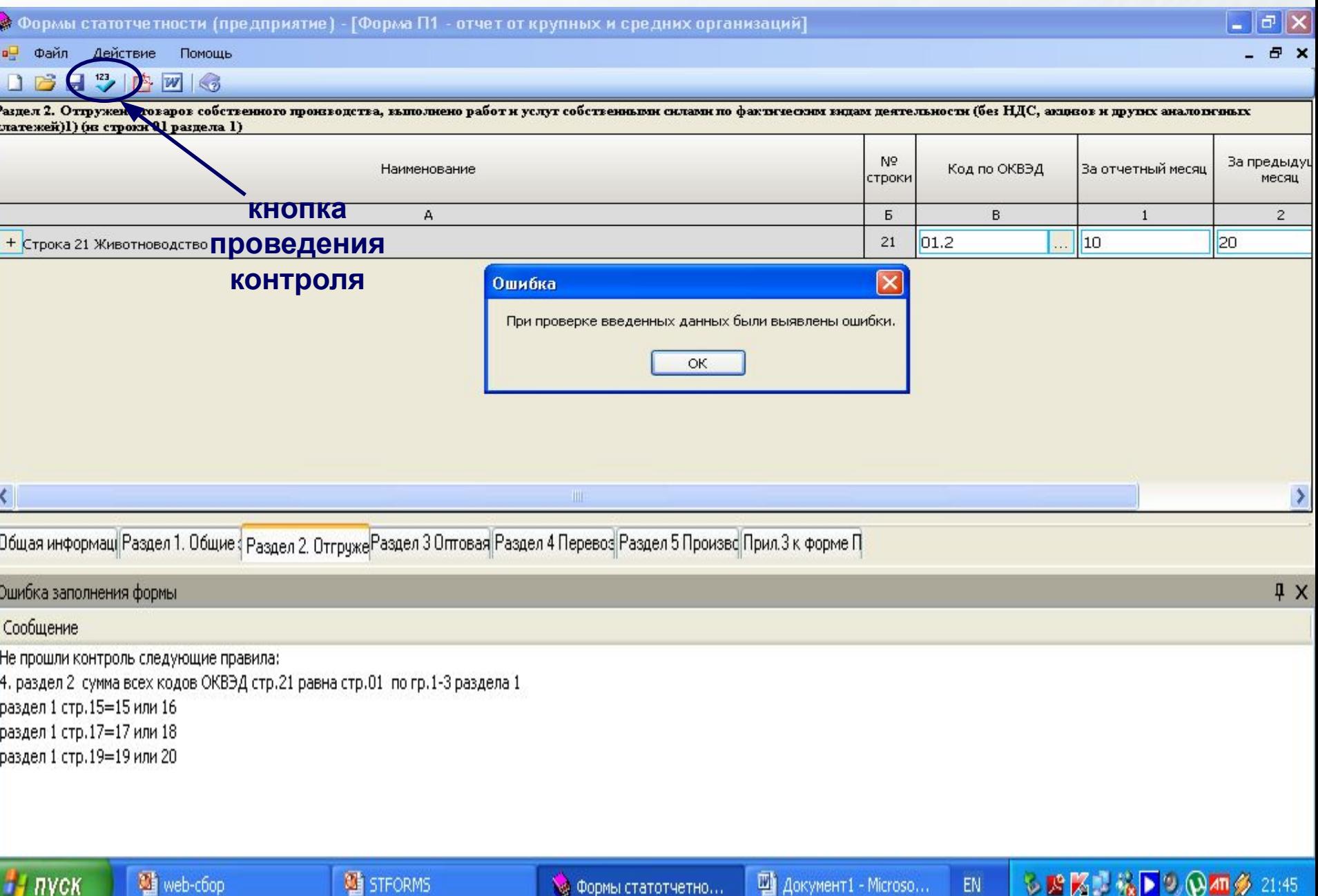

#### **Сохранение заполненного отчета**

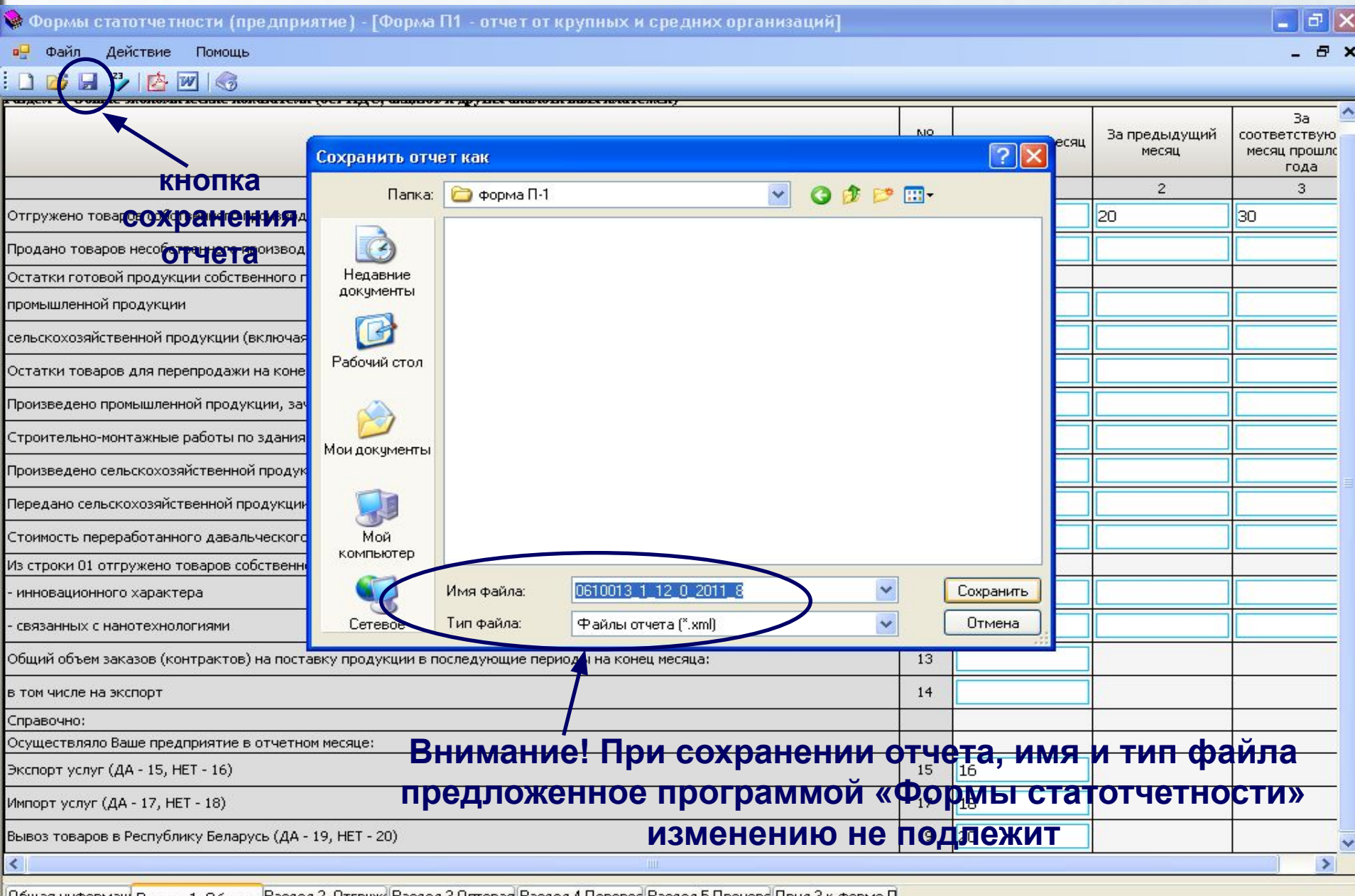

||Общая информаці Р<sub>аздел</sub> 1, Общие з<sup>р</sup>аздел 2. Отгруж Раздел 3 Оптовая|Раздел 4 Перевоз|Раздел 5 Произво|Прил.3 к форме П

#### **Отправка подготовленного отчета**

 **Отправка подготовленного отчета выполняется средствами защищенной электронной почты (например, с использованием почтовых клиентов Qutlook Express, Bat)** 

 **В почтовом клиенте респондент создает электронное письмо, вкладывает отчет в формате-xml, шифрует это электронное письмо сертифицированными средствами криптографической защиты информации «КриптоПро CSP», подписывает электронной подписью респондента и направляет в Вологдастат**

 **Квитанция о получении – электронный документ, формируемый и подписанный ЭП Вологдастата, информирующий респондента о факте получения Вологдастатом отчетности в электронном виде**

 **Квитанция о приеме – электронный документ, формируемый и подписанный ЭП Вологдастата, информирующий респондента о том, что отчетность принята в обработку**

 **Уведомление об ошибке – электронный документ, формируемый и подписанный ЭП Вологдастата, содержащий протокол ошибок и (или) противоречий в предоставленной отчетности и информирующий респондента о необходимости повторно предоставить исправленную отчетность в адрес Вологдастата или необходимые пояснения**

#### **ТРАНСПОРТНАЯ СИСТЕМА СПЕЦИАЛИЗИРОВАННОГО ОПЕРАТОРА СВЯЗИ**

**Специализированный оператор связи – это организация, предоставляющая услуги по обмену открытой и конфиденциальной информацией между государственными органами и респондентами, в том числе гарантирующая доставку электронных документов**

 **Выполнение ввода данных, проведение арифметического и логического контролей отчетности осуществляется респондентом одним из двух способов:**

 **1 способ – в программе «Формы статотчетности» с использованием актуальных XML-шаблонов электронных версий форм Вологдастата. Шифрование, подписание отчета ЭП респондента и его отправка в Вологдастат осуществляется респондентом через транспортную систему специализированного оператора связи с использованием специализированного программного обеспечения**

 **2 способ – ввод данных, арифметический и логический контроли отчетности, шифрование, подписание ЭП респондента и его отправка в Вологдастат осуществляется респондентом с использованием программного обеспечения специализированного оператора связи**

 **Подтверждение спецоператора связи – электронный документ, формируемый и подписанный ЭП спецоператора связи, содержащий дату и время отправки отчетности**

 **Извещение о получении – электронный документ, формируемый и подписанный ЭП Вологдастата, информирующий респондента о факте получения Вологдастатом отчетности в электронном виде**

 **Уведомление о приеме в обработку – электронный документ, формируемый и подписанный ЭП Вологдастата, информирующий респондента о том, что отчетность принята в обработку**

 **Уведомление об ошибке – электронный документ, формируемый и подписанный ЭП Вологдастата, содержащий протокол ошибок и (или) противоречий в предоставленной отчетности и информирующий респондента о необходимости повторно предоставить исправленную отчетность в адрес Вологдастата или необходимые пояснения**

## **СИСТЕМА WEB-СБОРА**

 **Система Web-сбора предназначена для автоматизации сбора, обработки и хранения статистической отчетности организаций и предприятий**

#### Заявка на регистрацию в Системе Web-сбора

Руководителю Вологдастата А.Г. Лысову

Заявка на регистрацию в Системе web-сбора Вологдастата

Прошу Вас зарегистрировать наше предприятие (филиал, представительство, обособленное подразделение, индивидуального предпринимателя) в Системе web-сбора: (нужное подчеркнуть)

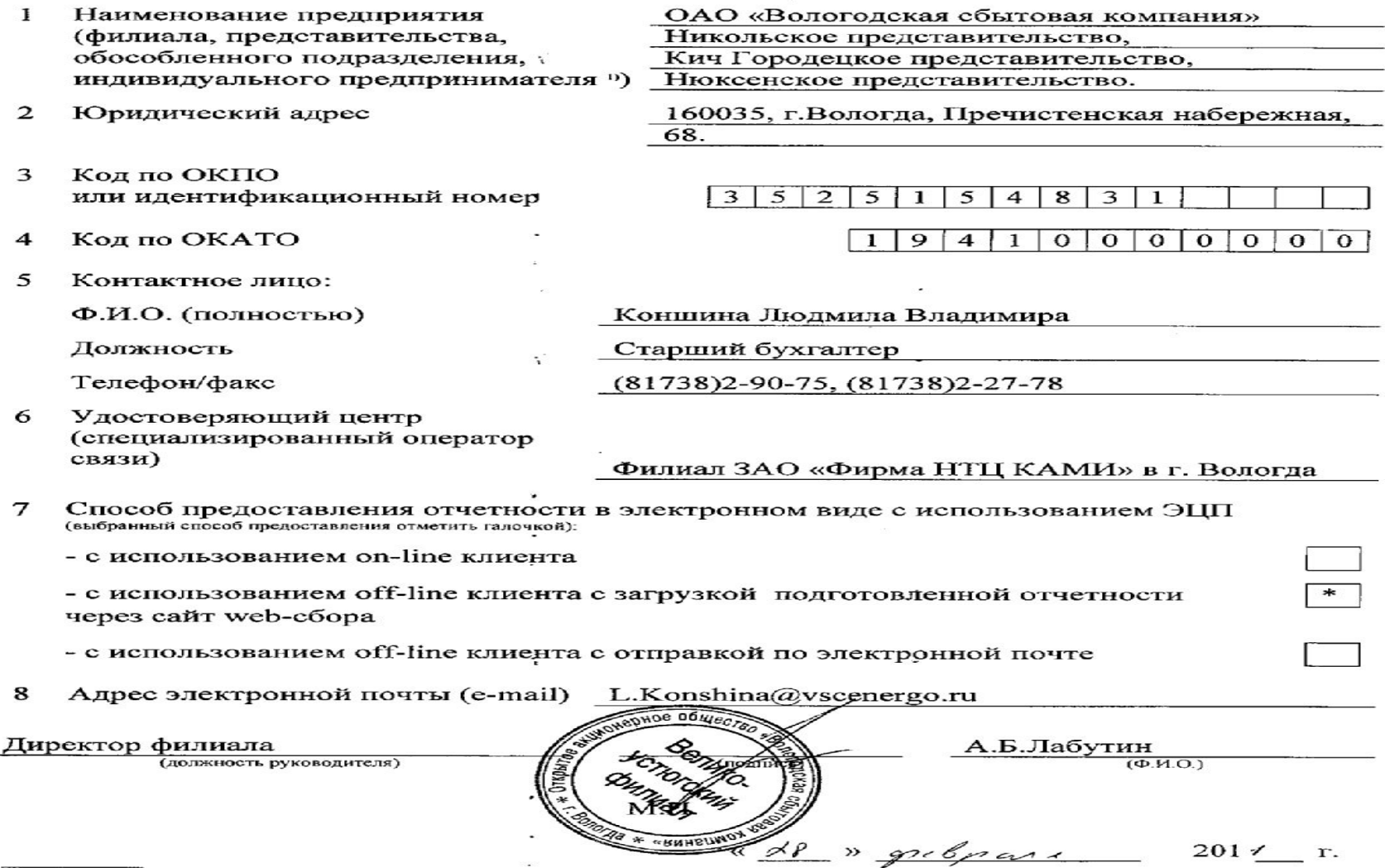

<sup>1)</sup> при регистрации индивидуального предпринимателя по п. 1 указывается Ф.И.О. полностью

#### Регистрационные данные для респондента

Экземпляр респондента

#### Территориальный орган Федеральной службы государственной статистики по Вологодской области (Вологдастат) Пречистенская наб., б-а, г. Вологда, 160000 тел. 72-05-10

01.03.2011  $N_2$  $45$ 

 $(TaTa)$ 

01.03.2011

 $T_{TRTB}$ 

 $N<sub>2</sub>$ 

Директору<br>(должность руководителя)

Великоустюгского Филиала

ОАО «Вологодская сбытовая компания» (Hardwert o Barter opp article and the

> Лабутину А.Б. <u> சே.எ.ப்.ர</u>

Ваша организация зарегистрирована в Системе web-сбора с присвоением следующих регистрационных данных:

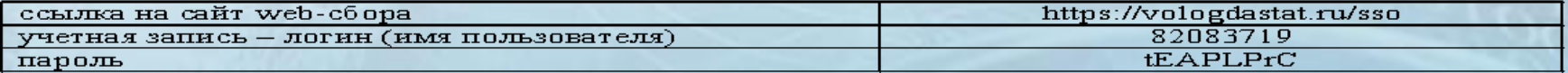

Начальник отдела организации сбора статистической информации Вологдастата

45

 $($ **TO**  $\overline{m}$ **TEC B** $)$ 

Е.А. Кузьмина

Экземпляр Вологдастата

Территориальный орган Федеральной службы государственной статистики по Вологодской области (Вологдастат) Пречистенская наб., б-а, г. Вологда, 160000 тел. 72-05-10

> Директору (должность руководителя)

Великоустюгского Филиала

ОАО «Вологодская сбытовая компания» (Hardwert OEartrie OpraHIK: antwik)

> Лабутину А.Б. <u>(Ф.И.Ű.)</u>

Ваша организация зарегистрирована в Системе web-сбора с присвоением следующих регистрационных данных:

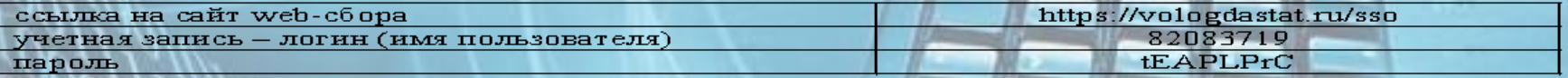

Начальник отдела организации сбора статистической информации Вологдастата

Е.А. Кузьмина

 $(\overline{+M.0.5})$ 

Получил

(должность)

 $(\text{mod } n)$ 

 $\ll$ 

 $(\overline{\text{trop\,}}\overline{\text{trop\,}})$ 

 $\rightarrow$ 

201 1 r.

## **СИСТЕМА WEB-СБОРА**

 **Способы предоставления отчетности по Системе Web-сбора:**

❑ **ON-LINE КЛИЕНТ** ❑ **OFF-LINE КЛИЕНТ**

# **ON-LINE KЛИЕНТ**

Выполнение ввода данных, проведение арифметического и логического контролей, подписания отчета ЭП респондента осуществляется респондентом в реальном времени, непосредственно на сайте Вологдастата

#### **Окно авторизации Системы Web-сбора Вологдастата с использованием on-line клиента**

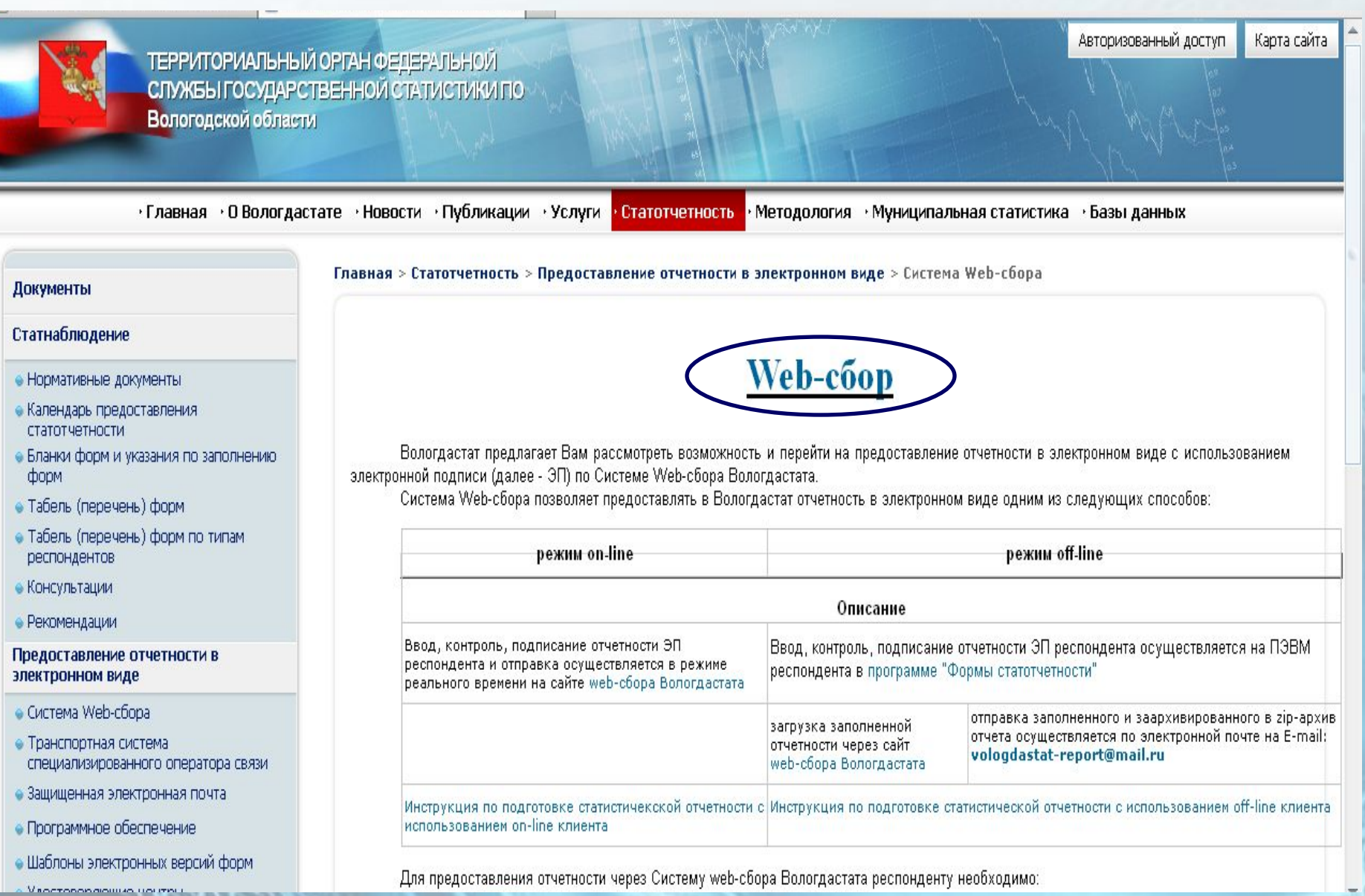

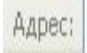

 $\vee$ 

00000000

#### Пользователь: 867213 Пароль:

Вход

## Система сбора отчётности

T)

#### 0 системе

Информация:

Для того, чтобы получить доступ к системе необходимо зарегистироваться.

Главная

8 верхнем правом углу введите логин и пароль, кнопку затем нажмите "Вход".

После авторизации пункты меню системы станут доступны.

Система сбора отчетности / Вход

Система сбора отчетности предназначена для автоматизации сбора, обработки и хранения статистической отчетности предприятий и организаций.

Для заполнения отчетных форм выберите пункт меню «Сбор отчетности - Заполнение отчетных форм».

### **Особенности входа в Систему Web-сбора для предприятий, имеющих ТОП**

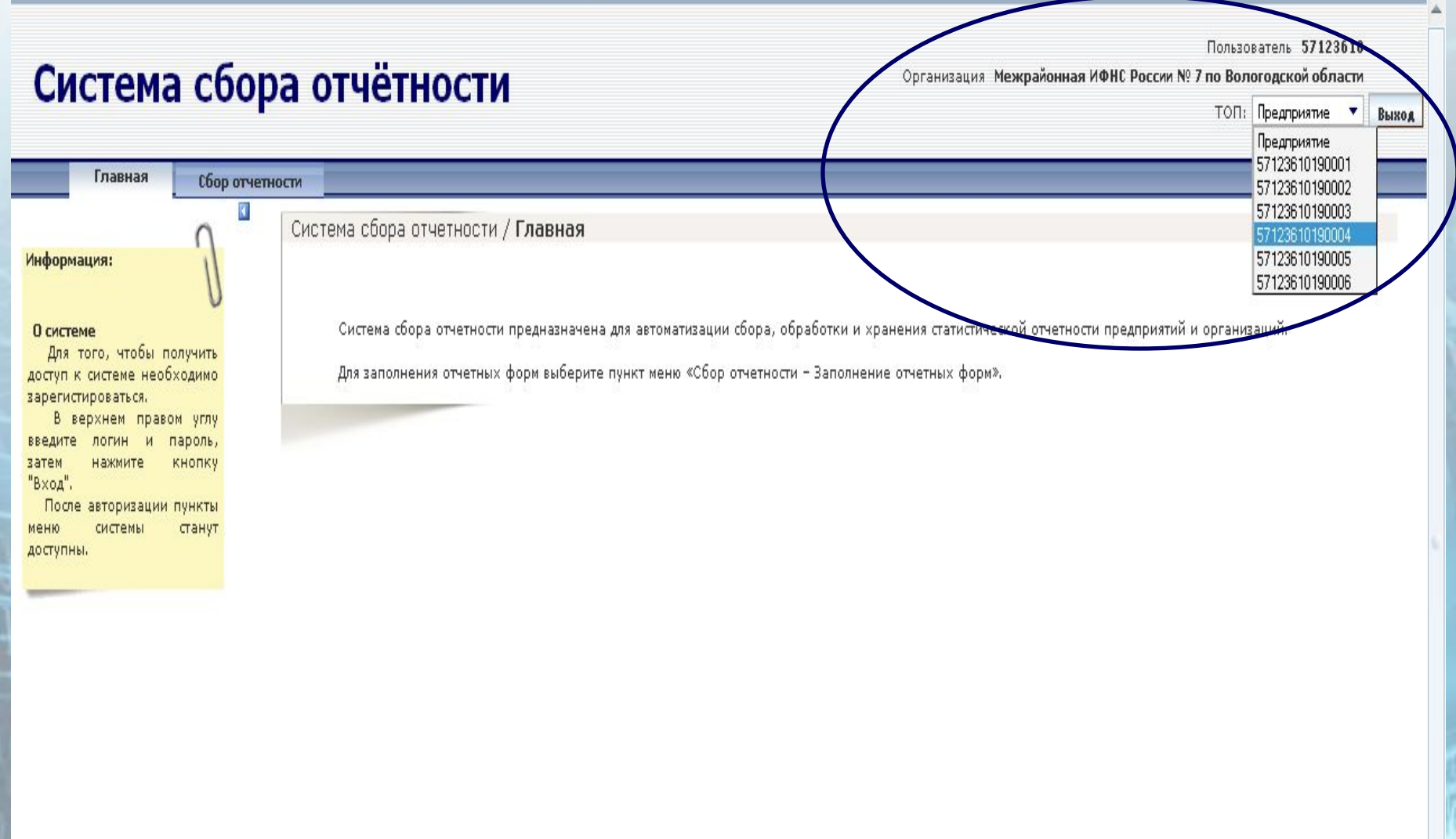

#### **Стартовое окно для запуска on-line клиента**

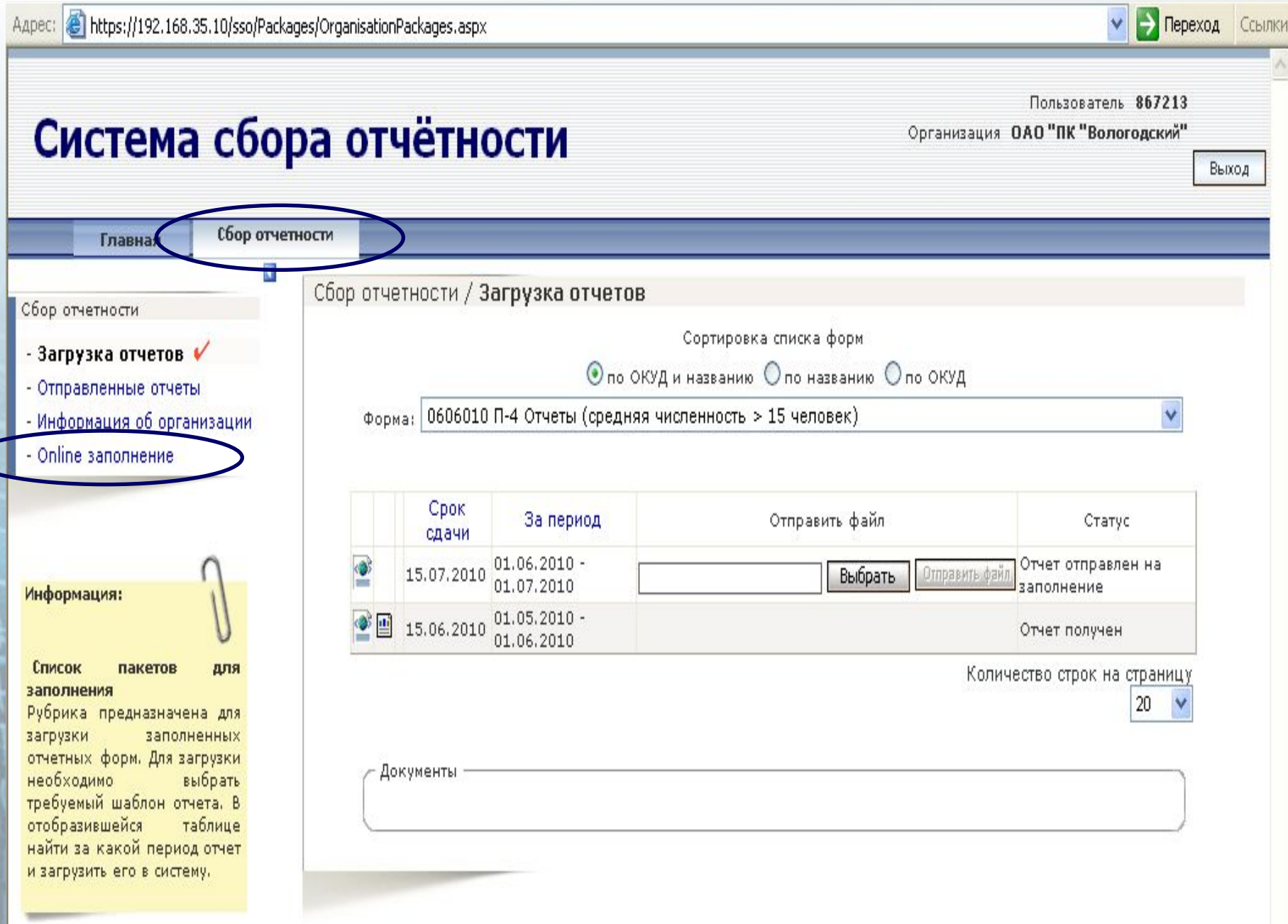

#### **Окно on-line клиента**

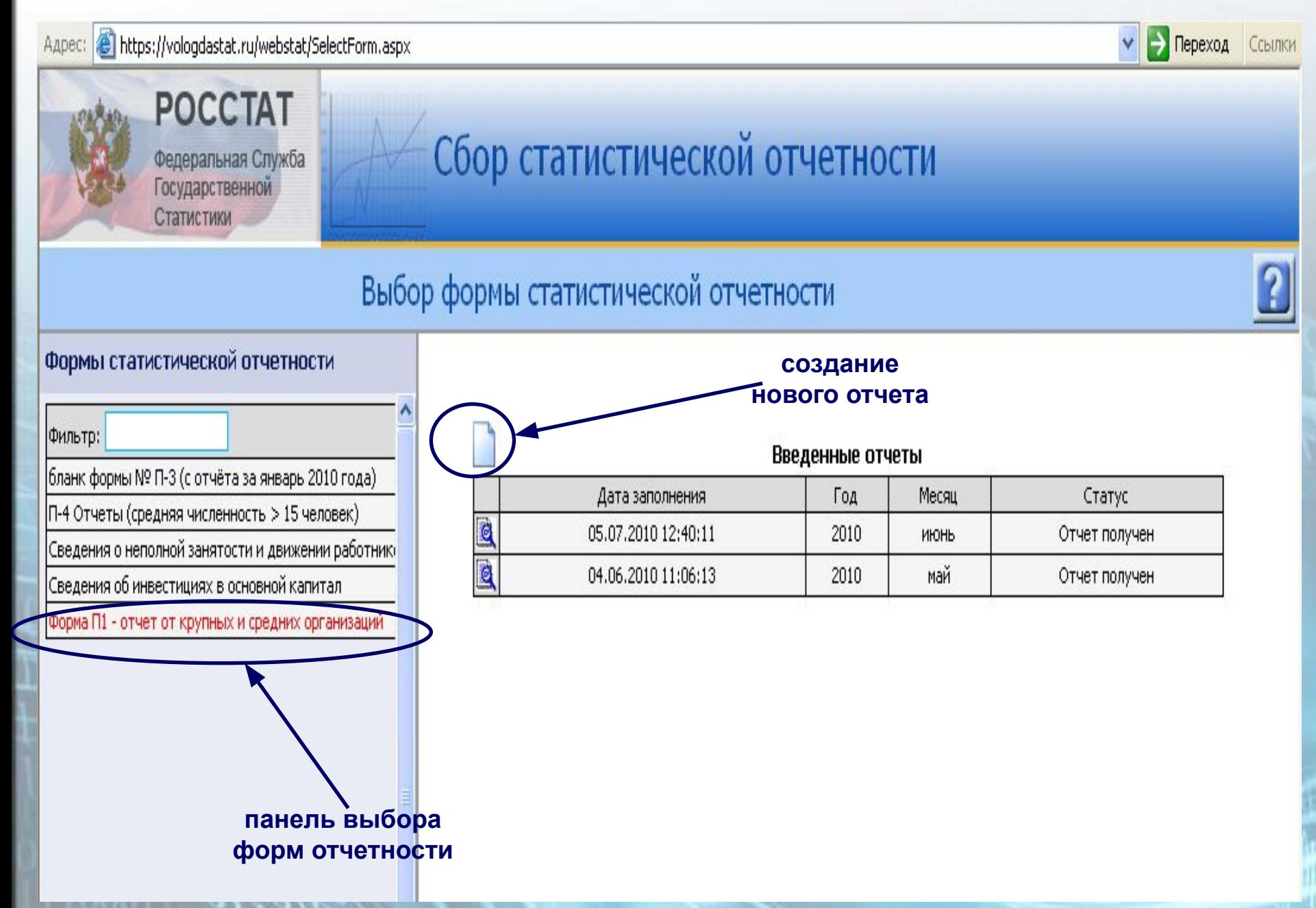

#### **Окно заполнения титульного раздела формы**

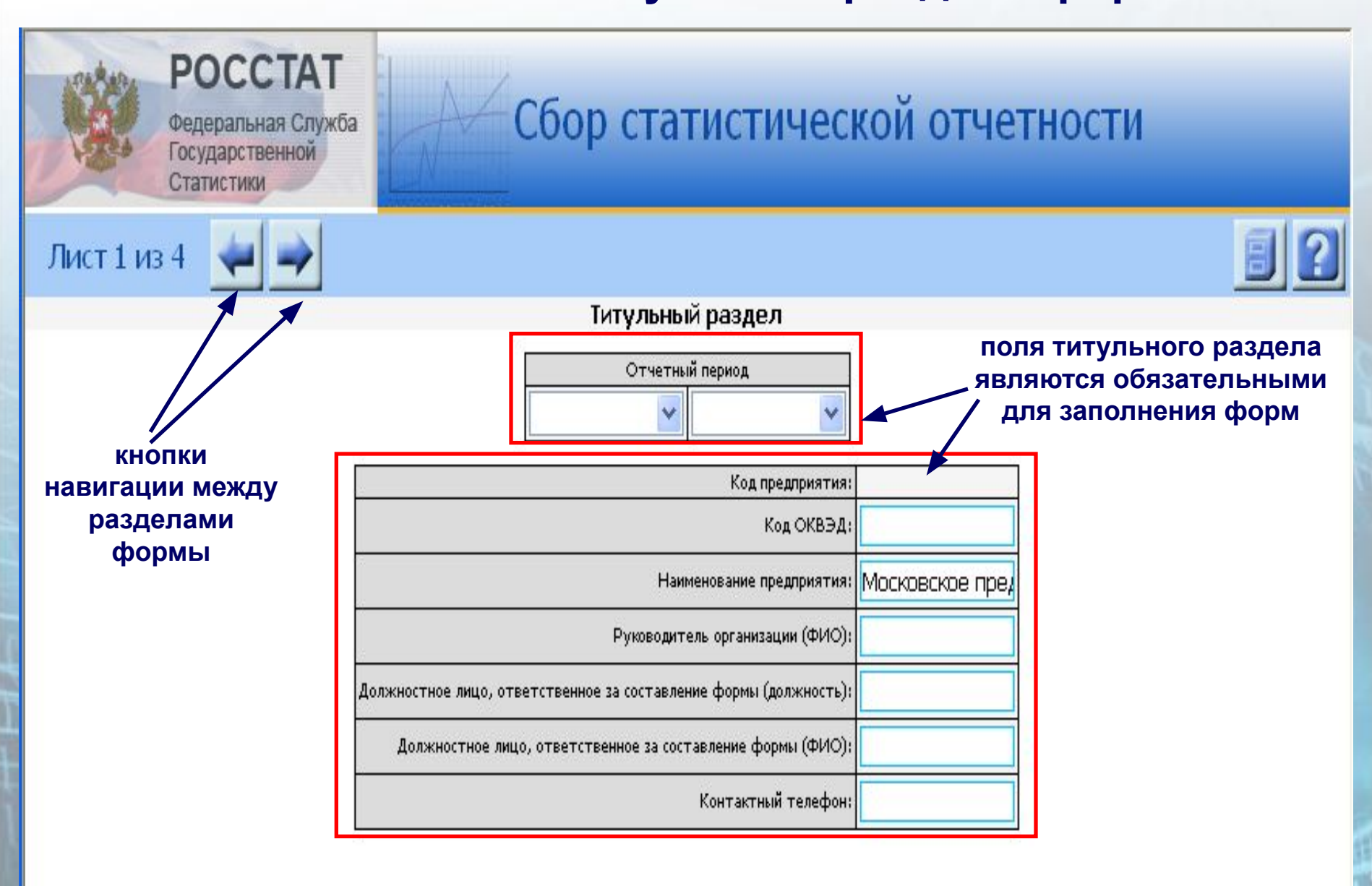

#### **Управление отчетом**

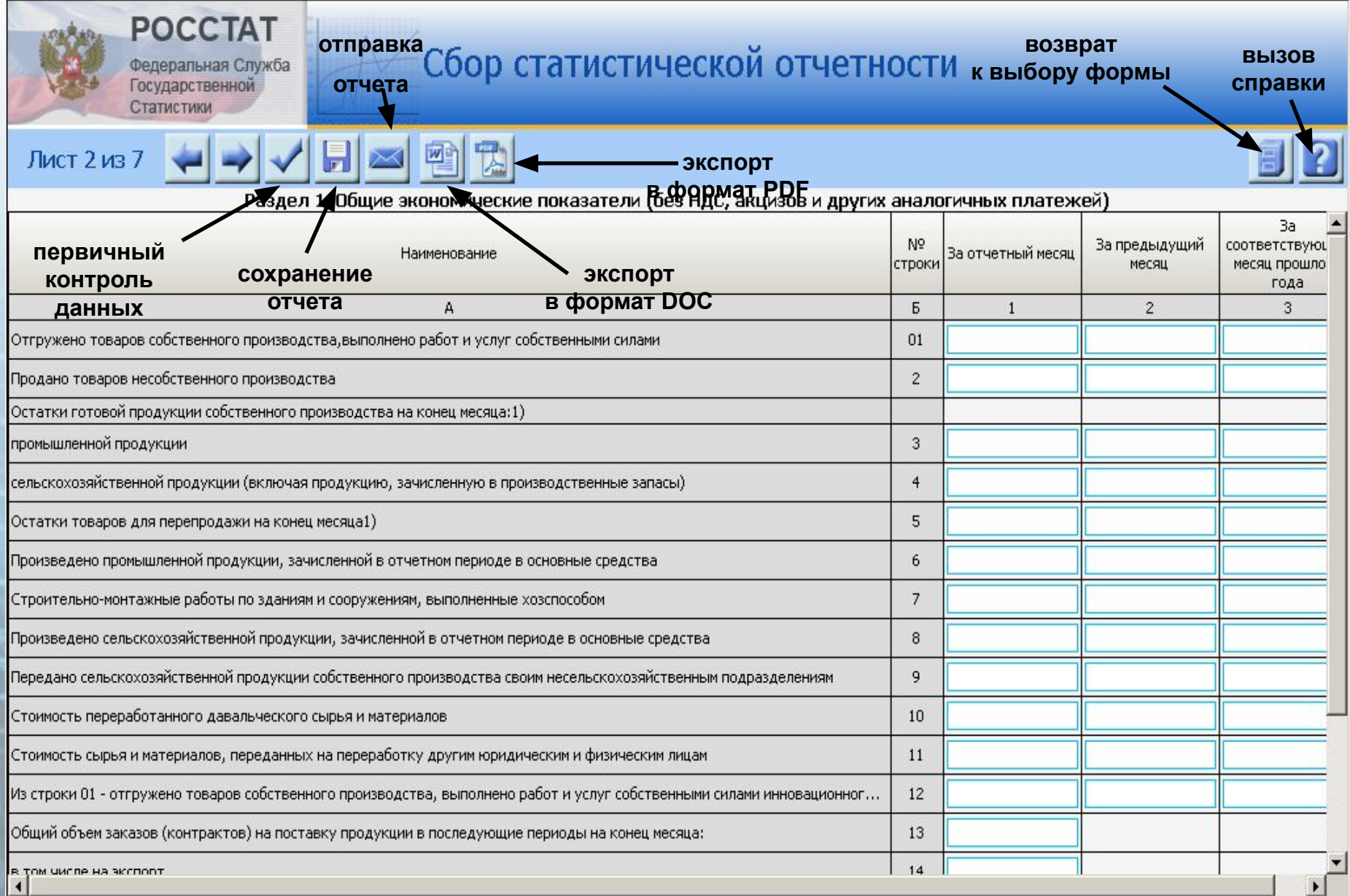

#### Окно подписания отчета

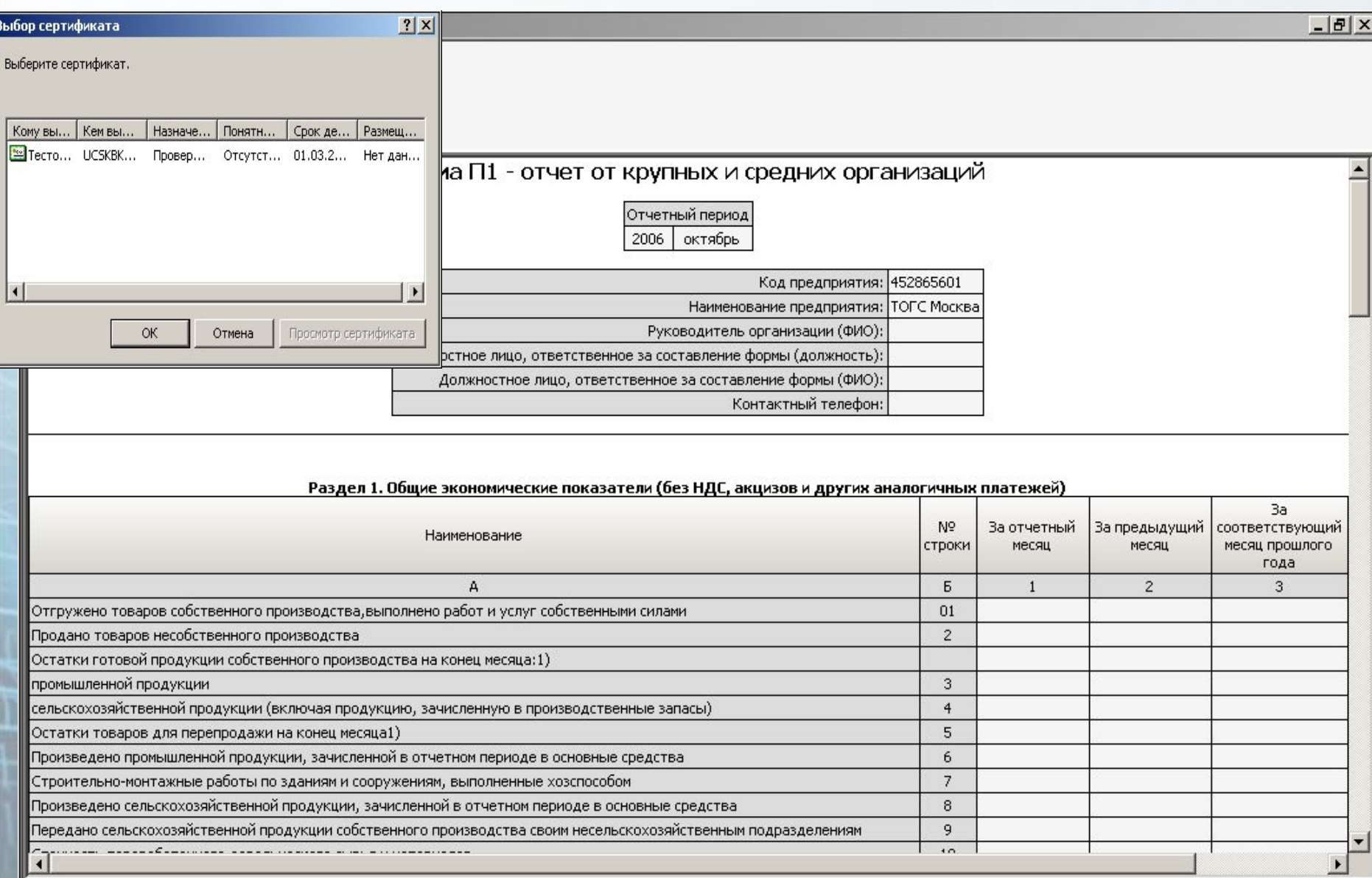

#### Окно отправленного отчета

Подпишите документ:

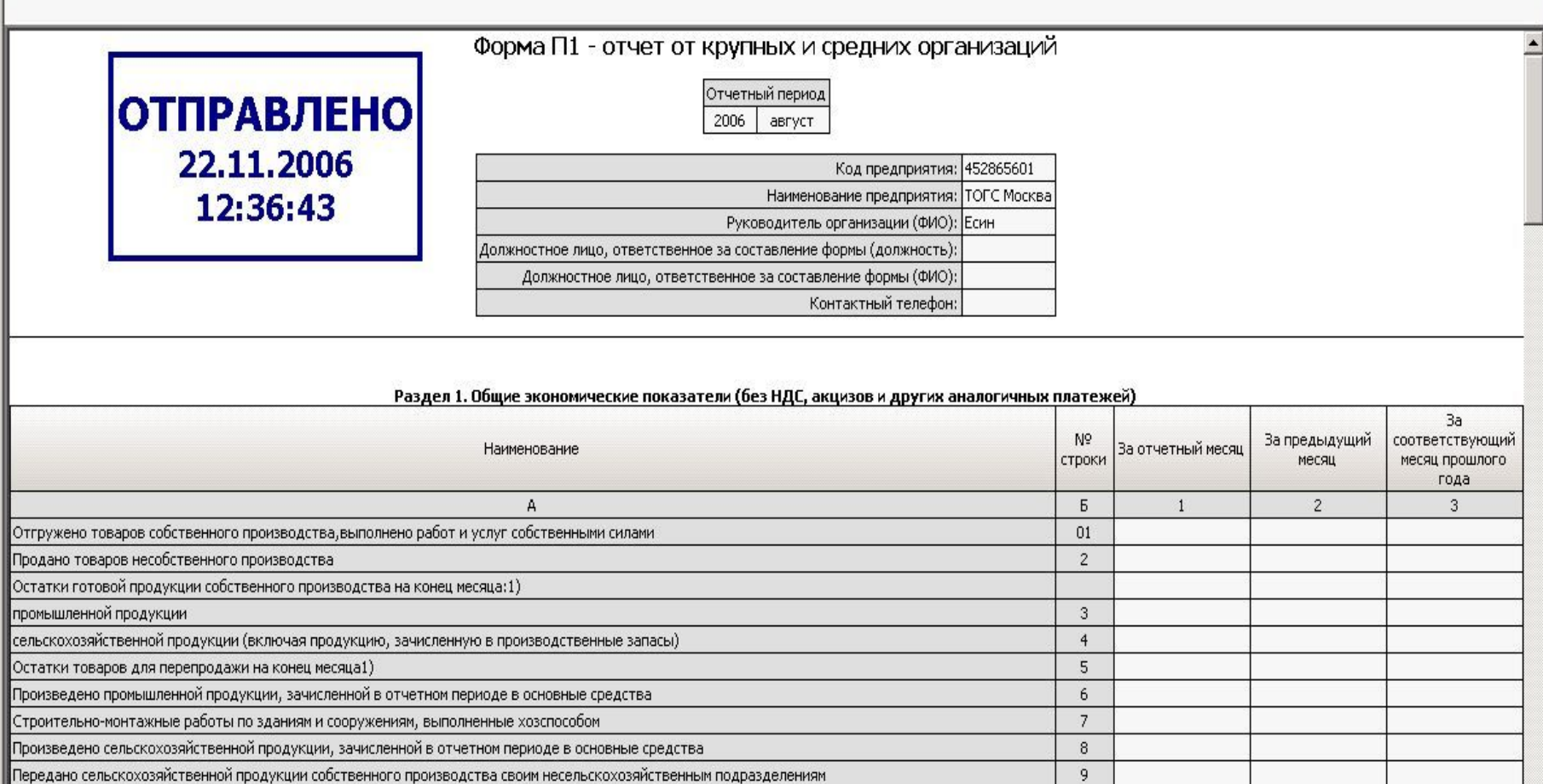

 $10<sub>1</sub>$ 

 $11\,$ 

Стоимость переработанного давальческого сырья и материалов

# **OFF-LINE КЛИЕНТ**

 **Выполнение ввода, проведение арифметического и логического контролей, подписания отчета ЭП респондента осуществляется респондентом в программе «Формы статотчетности»**

 **Для этого респонденту необходимо загрузить с сайта Вологдастата и установить на ПЭВМ программу «Формы статотчетности» и актуальные XML-шаблоны электронных версий форм, размещенные на официальном сайте Вологдастата (www.vologdastat.ru, раздел «Статотчетность», рубрики «Программное обеспечение» и «Шаблоны электронных версий форм»)**

## **ПРОГРАММА «ФОРМЫ СТАТОТЧЕТНОСТИ»**

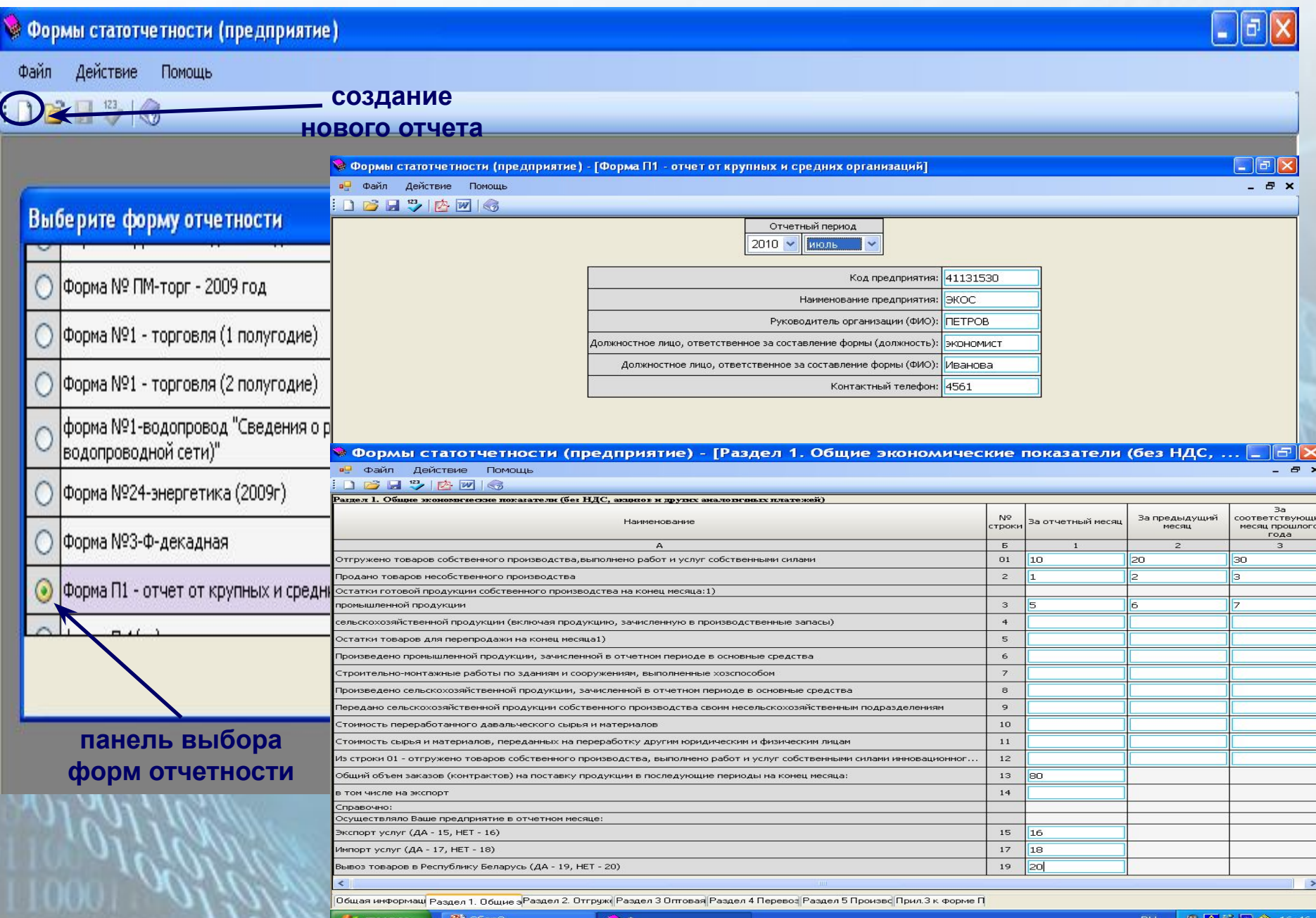

## **Отправка отчета, подготовленного в off-line клиенте**

 **Отправка подготовленного отчета выполняется одним из следующих способов:**

❑ **загрузка заполненного и подписанного ЭП респондента отчета через сайт web-сбора**

❑ **отправка заполненного, подписанного ЭП респондента, заархивированного в zip-архив отчета по электронной почте (с использованием почтового клиента Outlook Express, Bat)**

#### **Загрузка отчета через сайт web-сбора**

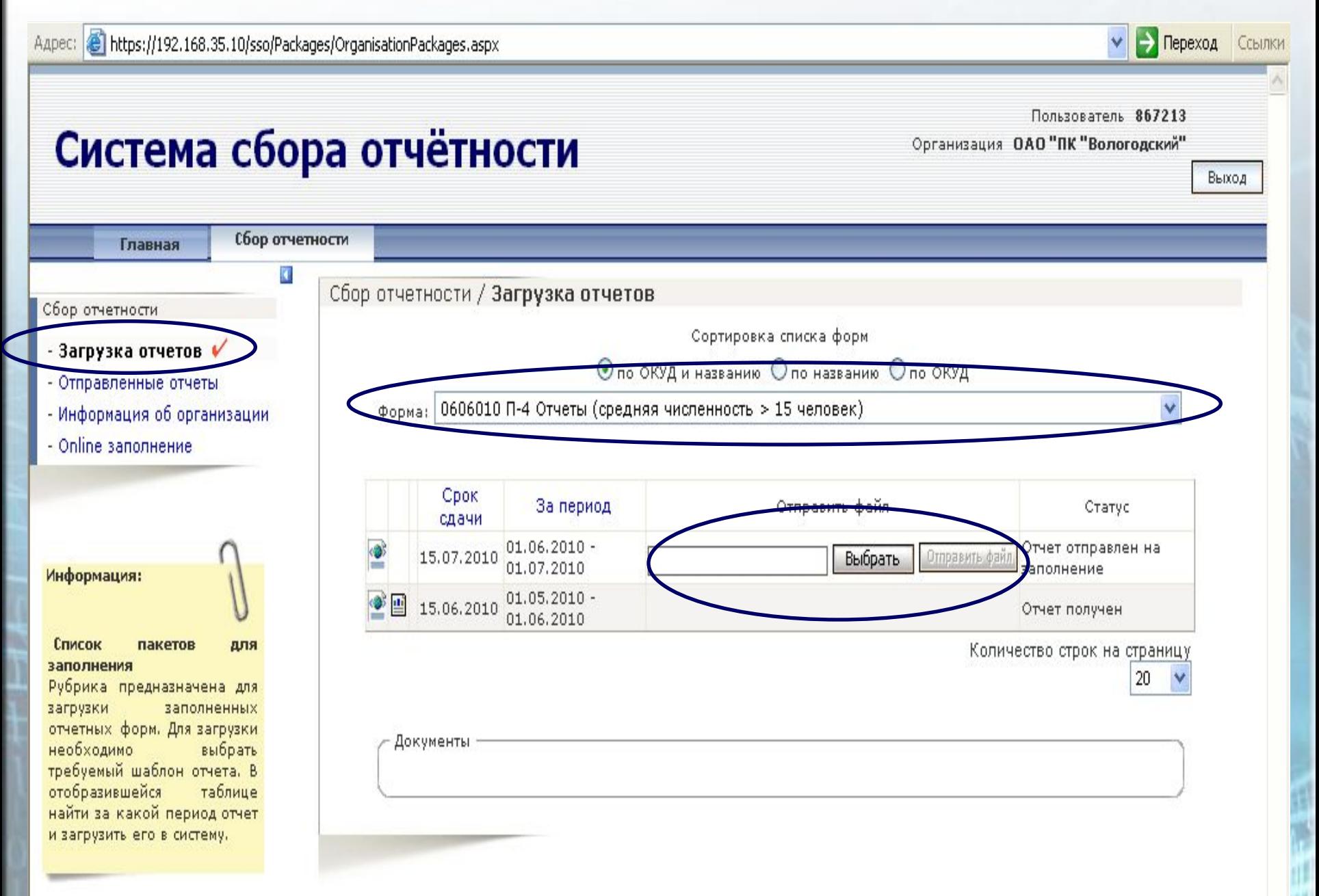

 **Извещение о получении – электронный документ, формируемый и подписанный ЭП Вологдастата, информирующий респондента о получении отчетности**

 **Уведомление об ошибке – электронный документ, формируемый и подписанный ЭП Вологдастата, содержащий протокол ошибок и (или)**  противоречий в предоставленной отчетности **информирующий респондента о необходимости повторно предоставить исправленную отчетность в адрес Вологдастата или необходимые пояснения**

 **Уведомление о приеме – электронный документ, формируемый и подписанный ЭП Вологдастата, информирующий респондента о том, что отчетность принята в обработку**

#### **Данные технологии обеспечивают:**

❑ **безопасность и конфиденциальность электронных документов, достигаемые использованием средств криптографической защиты информации**

❑ **подтверждают авторство и целостность электронных документов, достигаемых с использованием открытых частей ключей электронной подписи**

 **Преимуществами для респондентов при предоставлении отчетности в электронном виде с использованием электронной подписи являются:**

- ❑ **переход на более высокий уровень взаимодействия с Вологдастатом**
- ❑ **электронная версия формы строго соответствует структуре и содержанию бланка формы на бумажном носителе**
- ❑ **использование средств электронной подписи и средств криптографической защиты информации не требует предоставления в Вологдастат подтверждения на бумажном носителе**
- ❑ **контроль отчетности осуществляется на ПЭВМ респондента, что позволяет значительно улучшить ее качество**
- ❑ **сокращение материальных и финансовых затрат, затрат времени на передачу отчетности**
	- ❑ **возможность предоставлять отчетность в электронном виде о деятельности обособленных подразделений**

#### **По состоянию на текущую дату 2011 года:**

**1) Вологдастат сотрудничает в области организации предоставления отчетности в электронном виде по телекоммуникационным каналам связи со следующими организациями, оказывающими услуги удостоверяющего центра (специализированного оператора связи):**

 **ЗАО «Фирма НТЦ КАМИ» НОУ УЦ «Мезон» ООО «Защита информационных систем» ООО «Логасофт» ООО «Компания «Тензор» ЗАО «ПФ «СКБ Контур» ООО «Русь-Телеком» ООО «Такском»**

**2) переведено на электронный вид 134 формы федерального статистического наблюдения, а также годовая бухгалтерская отчетность**

 **Информация о предоставлении отчетности в электронном виде с использованием электронной подписи размещена на официальном Интернет-сайте Вологдастата – www.vologdastat.ru, раздел «Статотчетность»**

 **За дополнительной информацией следует обращаться:**

**– по организационным вопросам в отделе государственной статистики в г. Вологде – тел. 8 (8172) 76-26-58, 72-21-36 (г. Вологда, Пречистенская наб., д. 6-а, каб. 2)**

**– по техническим вопросам в отделе информационных технологий Вологдастата – тел. 8 (8172) 72-07-83, 72-47-44 (г. Вологда, ул. Козленская, д. 40)**

# СПАСИБО ЗА ВНИМАНИЕ !